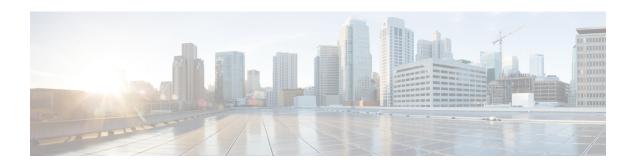

## Additional References for Trustpoint Configuration on Catalyst 9800

To get a detailed understanding of a particular area of trustpoint configuration, refer to the following documents:

| Related Topic                                                                                                    | Document Title                                                                                                    |
|----------------------------------------------------------------------------------------------------|----------------------------------------------------------------------------------------------------|
| To understand the PKI Implentation                                                                                    | Public Key Infrastructure Configuration Guide, Cisco IOS XE Release 3S                                                  |
| To configure SCEP for LSC and use that for AP Join on Catalyst 9800 controllers                                       | Configure SCEP for Locally Significant Certificate<br>Provisioning on 9800 WLC                                          |
| To understand of CSR generation and Third-Party Certiifcates for Catalyst 9800 controllers                            | Generate CSR for Third-Party Certificates and<br>Download Chained Certificates to Catalyst 9800<br>Wireless Controllers |
| To understand how to generate a self-signed certificate using Day 0 wizard on the Catalyst 9800-CL virtual controller | Cisco Catalyst C9800-CL Wireless Controller Virtual Deployment Guide                                                    |
| To understand trustpoint configuration for local eap authentication on Catalyst 9800 controllers                      | Local EAP authentication on Catalyst 9800 WLC configuration example                                                     |
| To understand trustpoint related best practices for Catalyst 9800 controllers                                         | Cisco Catalyst 9800 Series Configuration Best<br>Practices                                                              |

## **Examples of certificates available on Catalyst 9800**

Here are a few examples of certificates available on the controller.

## **Manufacturing Installed Certificate**

The following certificates are hardcoded in the physical appliance and used for AP Join by default.

Trustpoint CISCO\_IDEVID\_SUDI\_LEGACY:
Subject Name:
cn=Cisco Manufacturing CA
o=Cisco Systems
Serial Number (hex): 6A6967B3000000000000

```
Certificate configured.
Trustpoint CISCO_IDEVID_SUDI_LEGACY0:
Subject Name:
cn=Cisco Root CA 2048
o=Cisco Systems
Serial Number (hex): 5FF87B282B54DC8D42A315B568C9ADFF
Certificate configured.
Trustpoint CISCO IDEVID SUDI:
Subject Name:
cn=Cisco Manufacturing CA SHA2
o=Cisco
Serial Number (hex): 02
Certificate configured.
Trustpoint CISCO IDEVID SUDIO:
Subject Name:
cn=Cisco Root CA M2
o=Cisco
Serial Number (hex): 01
Certificate configured.
```

## Self-signed certificate available at startup or generated after factory reset

The following certificates can be used for webadmin, webauth or any other service by default, in the absence of a third-party certificate.

```
Trustpoint TP-self-signed-908292385:
Subject Name:
cn=IOS-Self-Signed-Certificate-908292385
Serial Number (hex): 01
Persistent self-signed certificate trust point
Using key label TP-self-signed-908292385
Trustpoint SLA-TrustPoint:
Subject Name:
cn=Cisco Licensing Root CA
o=Cisco
Serial Number (hex): 01
Certificate configured.
```